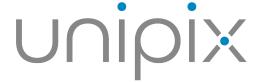

Innovative laboratory solutions

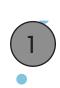

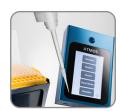

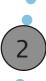

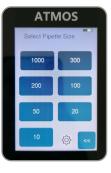

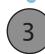

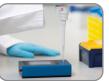

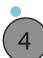

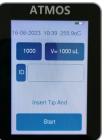

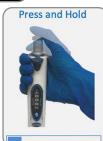

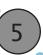

## **Detailed manual:**

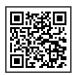

www.unipix-atmos.com/downloads

## Quick Guide Pipette Testing Procedure

- Turn on ATMOS and select "Accuracy" on the main screen.
- 2 Select your pipette size.
- Insert the pipette tip into the port. NO LIQUID IN THE TIP!
- 4 Press the button Start on the screen.
- Press the piston down when the "Press and Hold" image appears on screen.

The displacement should be done in about one second (blue progress bar).

Don't move over the first stop of the piston.

- 6 Keep stable during the hold period (red progress bar).
- Release the piston when "Release" appears on the screen (green progress bar). No need to remove the tip from the port until the next measurement.
- Choose what to do with your measurement:
  - · Skip: discard measurement, not stored in memory.
  - · Next: start new measurement, current data is stored.
  - End: Stop series and show statistics (min. 3 measurements necessary).
- After selecting "End", you see the average of your measurement series and the standard deviation.

  Select "New measurement" to start a new series or select another function.

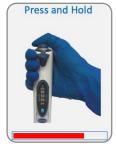

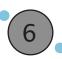

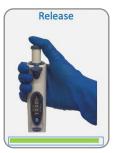

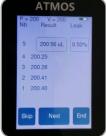

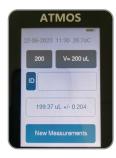